## Diese Expressions sollen umbenannte werden, ohne jede einzeln anzuwählen:

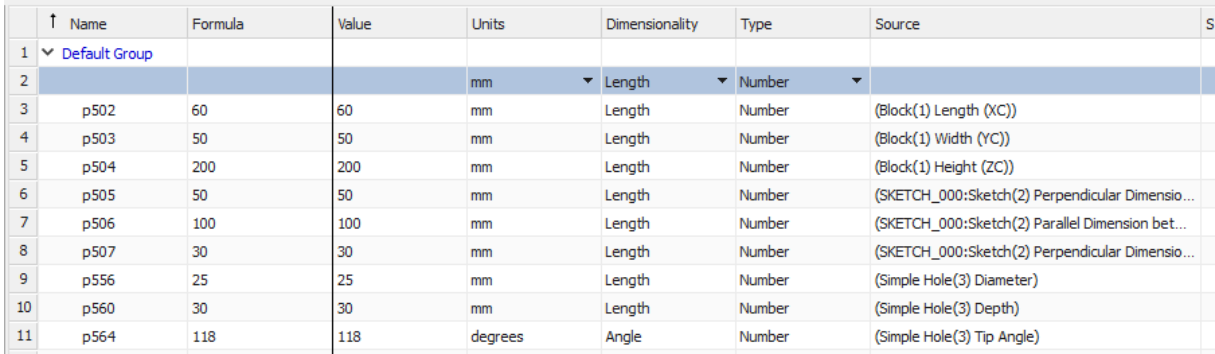

Rechte Maustaste auf der oberen linken Ecke (Neben Name)

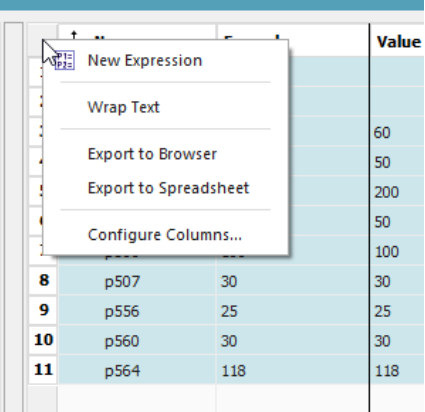

## => Export to Spreadsheet =>

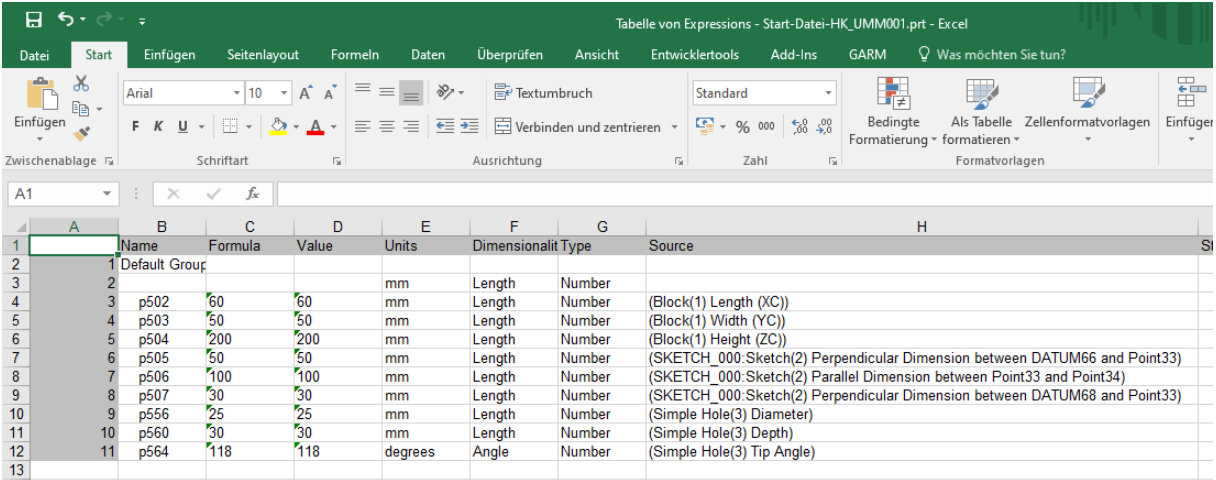

Hier werden jetzt mit Excelfunktionalitäten z.B. die Expressions umbenannt (Ersetze p durch BEISPIEL\_BLOCK\_p)

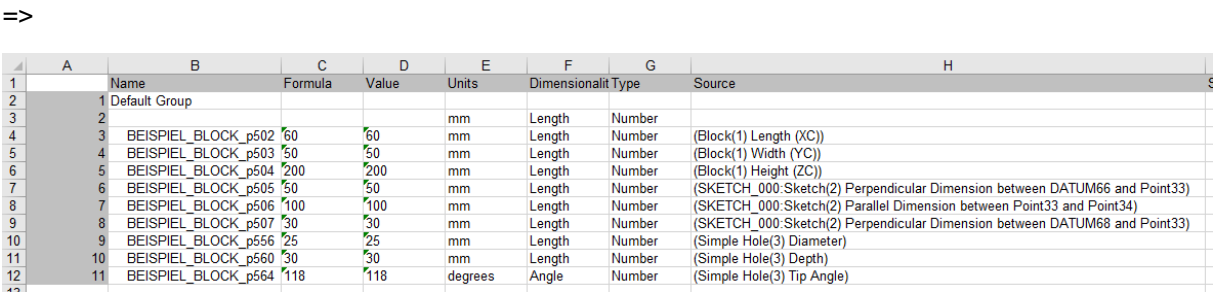

## Mit dem Excel Add In "Update values"

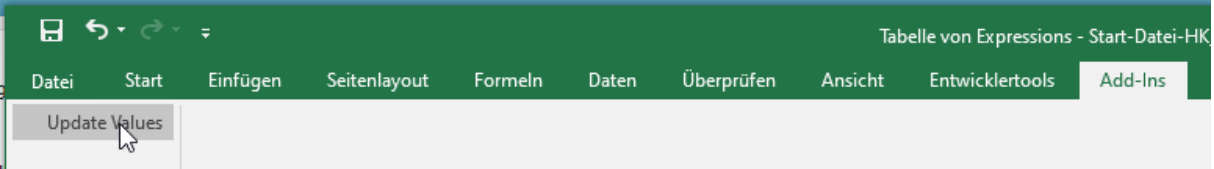

Wedren diese Änderungen in den Expressionsbrowser übernommen:

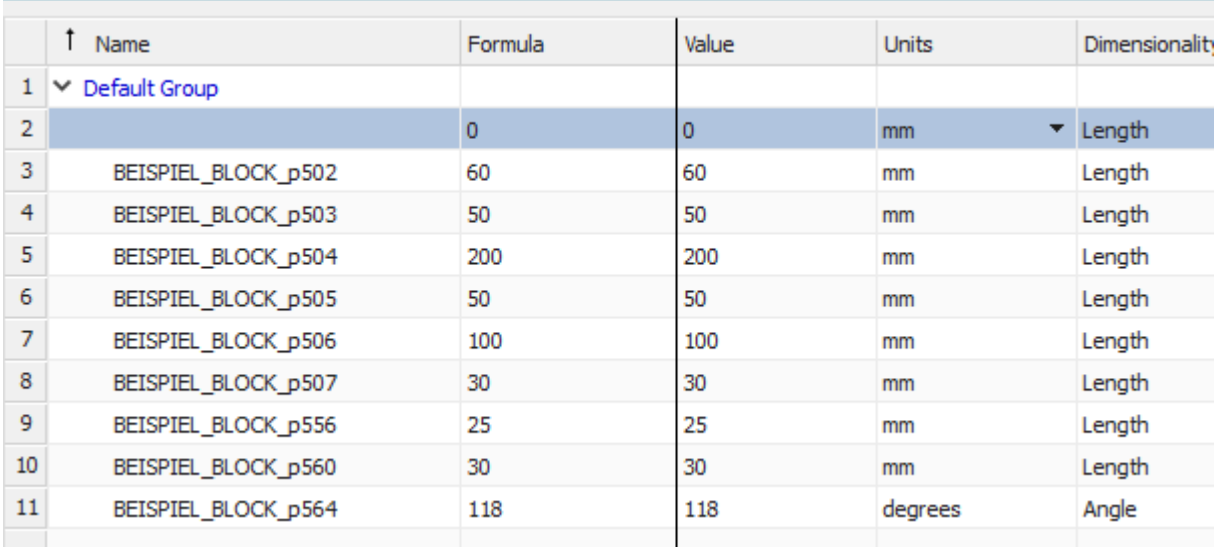

Diese Add In Funktion gibt es in der NX1953 (1973) wohl nicht mehr:

Excleblatt wie gehabt aufgerufen – rechte Maustatse auf dem feld links neben "Name" =>

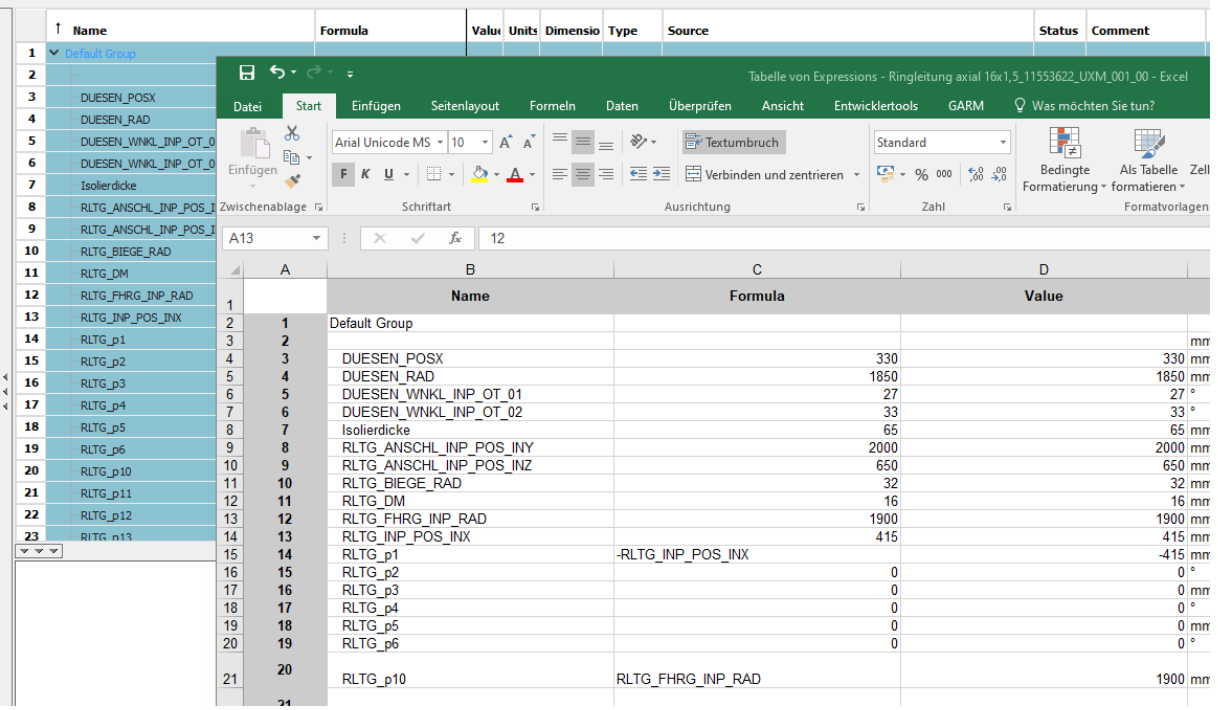

KEIN Add In!